# Using the TE Search school options

[www.tuitionexchange.org](http://www.tuitionexchange.org/) then select the FAMILIES tab

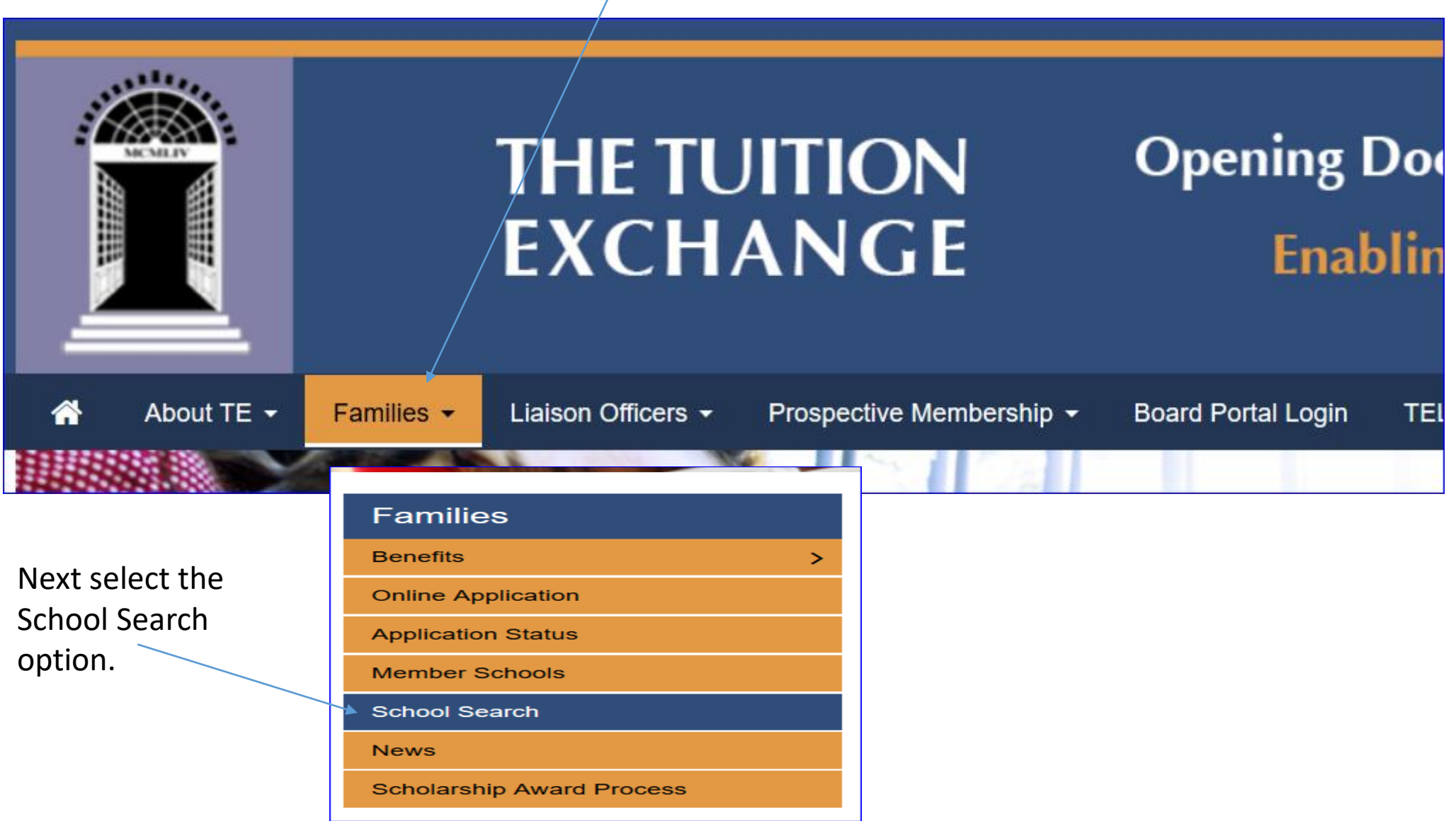

### **Conducting a School Search**

#### **School-by-School Specifics**

Each year we ask participating institutions to complete an Institutional Profile for the upcoming academic year. Most of our 600+ members, about 80% of them, submit this information. If a school does not appear here and is listed as a participating institution thev are members, but haven't completed their school profile.

You can select any set of variables by clicking on the appropriate item. Especially useful is information about deadlines, the competitive nature of awards, programs open to TE scholars and the school specific OVERVIEW text box.

#### All Schools or Search by State

Select State: All Schools/States

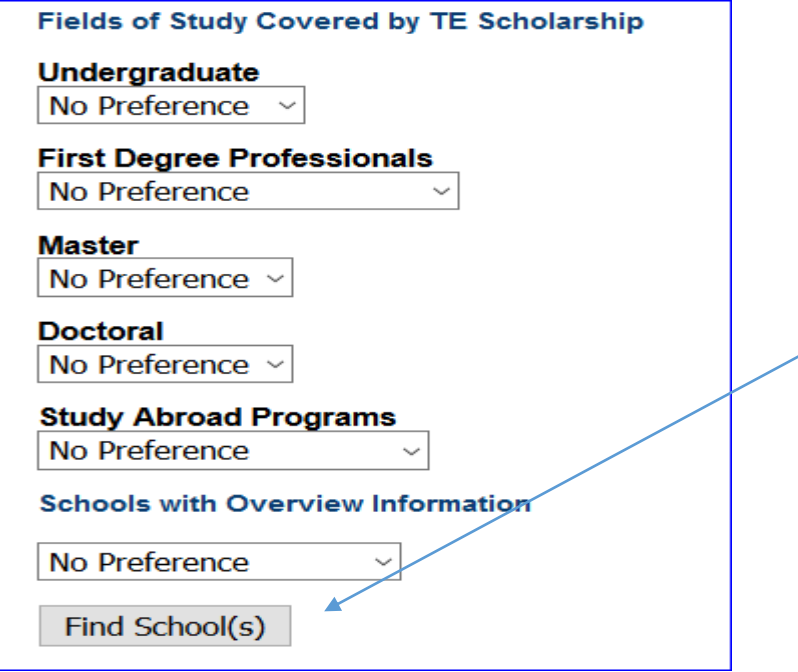

## You have a variety of search options – select the option you wish to review and then scroll to the bottom of the page and click on FIND School(s)

#### **Getting Started is Easy**

Alas Paci Univ . AK

For each variable listed, use the drop-down menu to make your selection. If you have no preference for a particular variable, leave the field set as "no preference." Information you'll find especially helpful in your search includes deadlines, percentage of award offers, programs open to Tuition Exchange scholars, and school-specific information displayed in the Overview box.

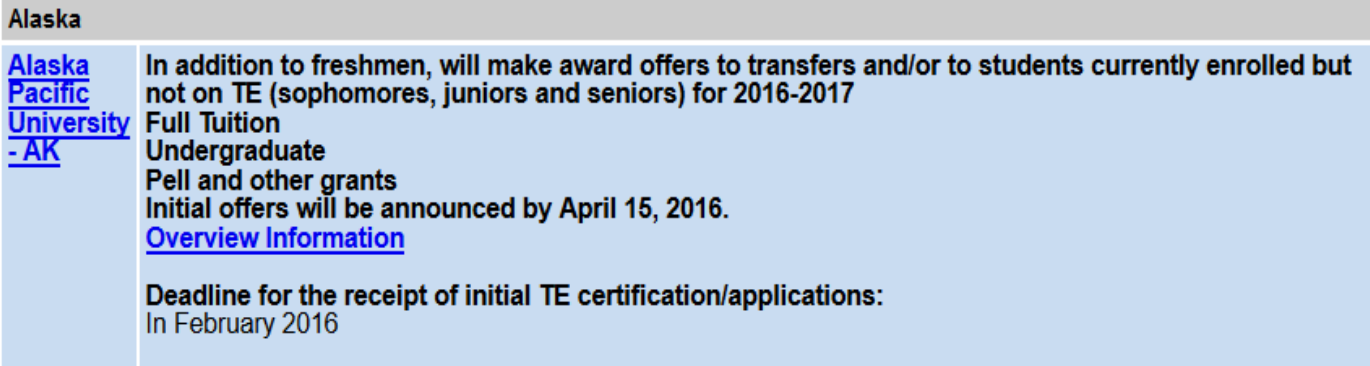

The percentage of the new admitted TE candidates offered a TE scholarship for the current academic year: 11%-40%

Above is an example of the results. For this example, I selected Alaska as my state.